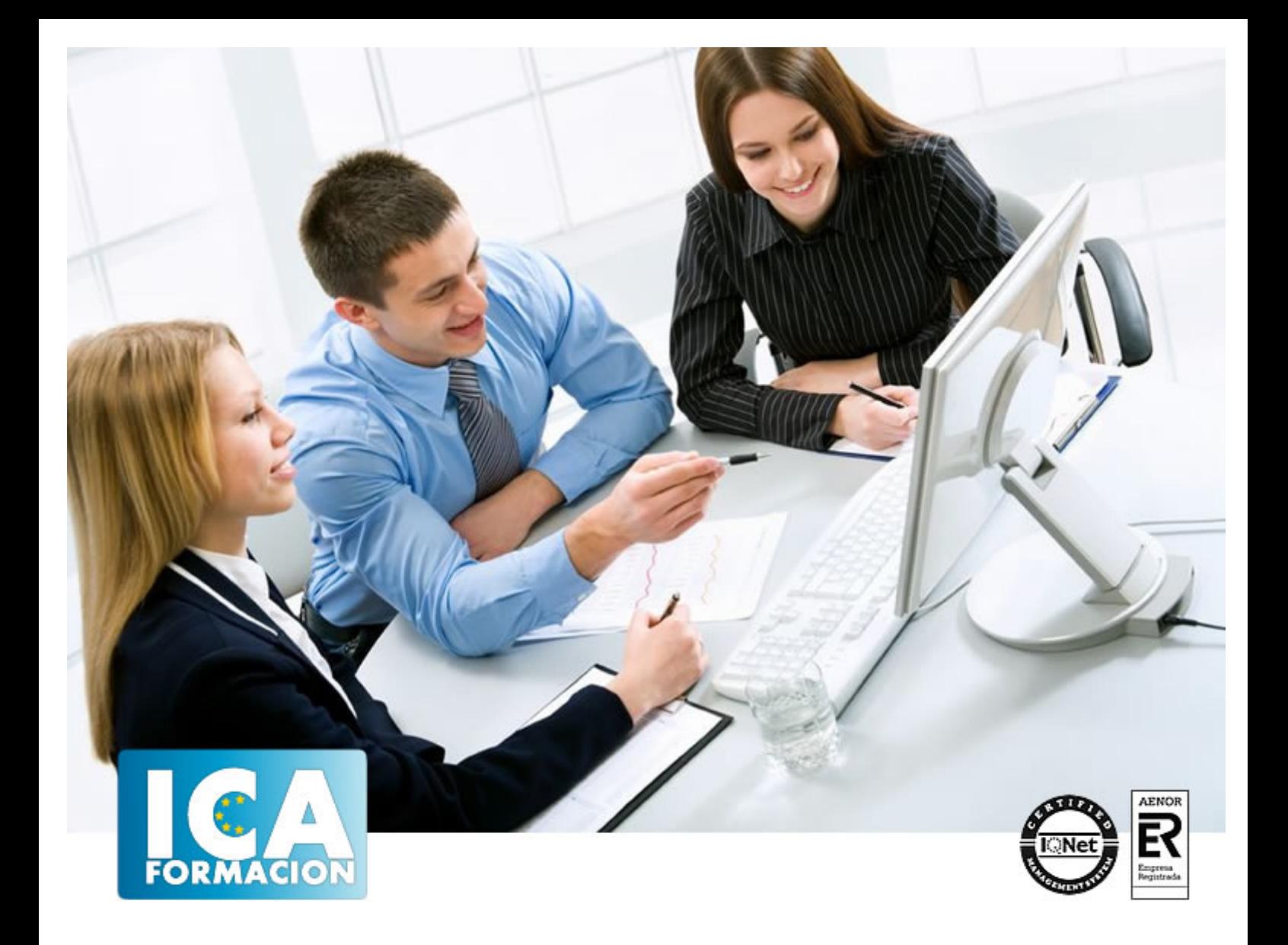

# **Informática de gestión. Nominaplus, Facturaplús y Contaplús**

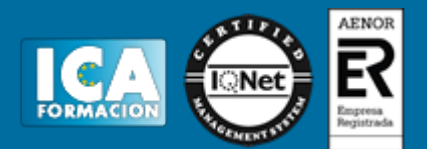

## **Informática de gestión. Nominaplus, Facturaplús y Contaplús**

**Duración:** 150 horas

**Precio:** 420 euros.

**Modalidad:** e-learning

#### **Objetivos:**

ContaPlus Élite es un programa muy usado por profesionales y empresas para llevar la gestión contable. El programa incorpora numerosas ventajas y comodidades para el usuario enfocadas hacia mejoras en la calidad del tratamiento de la información. Este curso es muy completo e incorpora prácticas, lo que hace enfrentar al alumno a situaciones similares a las que se encontrará en la gestión diaria de su contabilidad. Son muchas las prácticas "paso a paso" y los cuestionarios FacturaPlus Élite es una completa aplicación especializada en la gestión administrativa empresarial. El programa emite pedidos, albaranes, facturas, recibos, oferta productos a través de Internet y, en general, trata todo tipo de documentos originados por las operaciones de compra-venta. Con esta aplicación también controlará en cada momento la situación de sus artículos en almacén. Realice este curso y maneje realmente bien este eficaz programa informático. NóminaPlus Élite es un programa informático de gestión laboral muy implantado en el mercado. La principal finalidad de esta aplicación es obtener, de forma prácticamente automática, las nóminas de los trabajadores, así como los documentos de cotización a la Seguridad Social. Ofrece otras muchas opciones como pueden ser: la gestión de ausencias, incidencias (bajas), realización de finiquitos, certificados de empresa… en definitiva, la documentación derivada de la relación laboral entre empresa y trabajador. Un curso completo, eficaz y muy práctico. Son numerosas las prácticas y los cuestionarios.

#### **Metodología:**

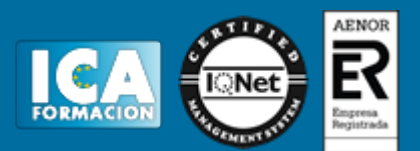

El Curso será desarrollado con una metodología a Distancia/on line. El sistema de enseñanza a distancia está organizado de tal forma que el alumno pueda compatibilizar el estudio con sus ocupaciones laborales o profesionales, también se realiza en esta modalidad para permitir el acceso al curso a aquellos alumnos que viven en zonas rurales lejos de los lugares habituales donde suelen realizarse los cursos y que tienen interés en continuar formándose. En este sistema de enseñanza el alumno tiene que seguir un aprendizaje sistemático y un ritmo de estudio, adaptado a sus circunstancias personales de tiempo

El alumno dispondrá de un extenso material sobre los aspectos teóricos del Curso que deberá estudiar para la realización de pruebas objetivas tipo test. Para el aprobado se exigirá un mínimo de 75% del total de las respuestas acertadas.

El Alumno tendrá siempre que quiera a su disposición la atención de los profesionales tutores del curso. Así como consultas telefónicas y a través de la plataforma de teleformación si el curso es on line. Entre el material entregado en este curso se adjunta un documento llamado Guía del Alumno dónde aparece un horario de tutorías telefónicas y una dirección de e-mail dónde podrá enviar sus consultas, dudas y ejercicios El alumno cuenta con un período máximo de tiempo para la finalización del curso, que dependerá del tipo de curso elegido y de las horas del mismo.

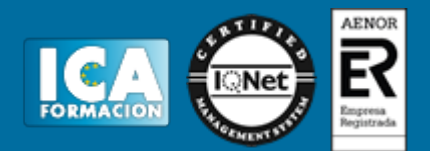

#### **Profesorado:**

Nuestro Centro fundado en 1996 dispone de 1000 m2 dedicados a formación y de 7 campus virtuales.

Tenemos una extensa plantilla de profesores especializados en las diferentes áreas formativas con amplia experiencia docentes: Médicos, Diplomados/as en enfermería, Licenciados/as en psicología, Licencidos/as en odontología, Licenciados/as en Veterinaria, Especialistas en Administración de empresas, Economistas, Ingenieros en informática, Educadodores/as sociales etc…

El alumno podrá contactar con los profesores y formular todo tipo de dudas y consultas de las siguientes formas:

-Por el aula virtual, si su curso es on line -Por e-mail -Por teléfono

#### **Medios y materiales docentes**

-Temario desarrollado.

-Pruebas objetivas de autoevaluación y evaluación.

-Consultas y Tutorías personalizadas a través de teléfono, correo, fax, Internet y de la Plataforma propia de Teleformación de la que dispone el Centro.

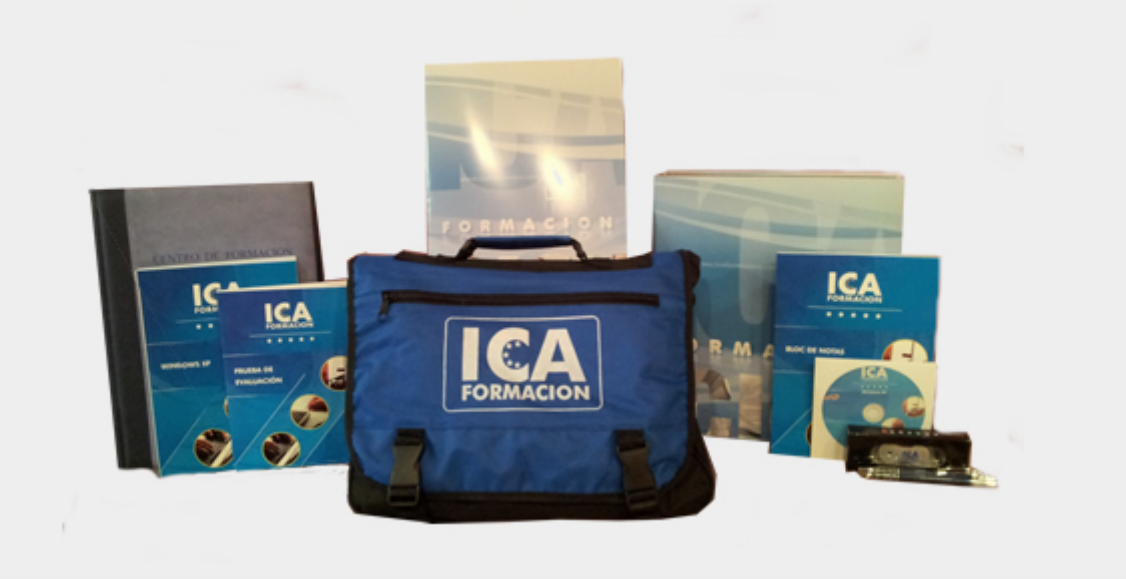

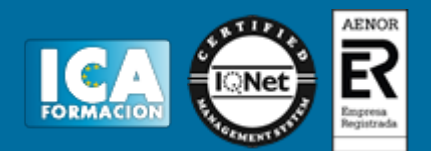

### **Titulación:**

Una vez finalizado el curso, el alumno recibirá por correo o mensajería la titulación que acredita el haber superado con éxito todas las pruebas de conocimientos propuestas en el mismo.

## **Programa del curso:**

**CONTAPLUS** 

- 1 Introducción a ContaPlus
- 1.1 Introducción a ContaPlus
- 1.2 Entrar y abandonar el programa
- 1.3 Nuevo Panel de exploración
- 1.4 Barra de Menú
- 1.5 Barra de menús superior
- 1.6 Esquema a seguir
- 1.7 Cuestionario: Introducción a ContaPlus

2 Proceso básico I

- 2.1 Creación de una empresa
- 2.2 Enlazar programas SP
- 2.3 Datos fiscales
- 2.4 Práctica Crear Suárez SL
- 2.5 Práctica Crear GREFUSA SA
- 2.6 Cuestionario: Proceso básico I

3 Proceso básico II

- 3.1 Añadir subcuentas
- 3.2 Tipos de Iva en ContaPlus
- 3.3 Gestión de asientos
- 3.4 Modificar asientos
- 3.5 Eliminar asientos
- 3.6 Renumeración de asientos
- 3.7 Copia de seguridad
- 3.8 Cómo recuperar la copia
- 3.9 Punteo-Casación
- 3.10 Práctica Crear subcuentas para la empresa SUÁREZ SL
- 3.11 Práctica Crear subcuentas SUÁREZ SL

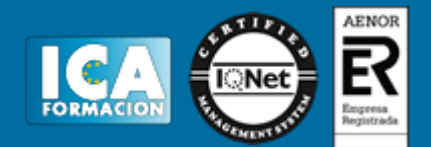

- 3.12 Práctica Crear subcuentas GREFUSA SA
- 3.13 Práctica Asientos SUÁREZ SL
- 3.14 Práctica Asientos GREFUSA SA
- 3.15 Práctica Modificación asientos SUÁREZ SL
- 3.16 Práctica Modificación de los asientos de GREFUSA SA
- 3.17 Práctica Eliminación del asiento en curso SUÁREZ SL
- 3.18 Práctica Eliminación del asiento grabado en ficheros GREFUSA SA
- 3.19 Práctica Realizar copia SUÁREZ SL
- 3.20 Práctica Realizar copia GREFUSA SA
- 3.21 Cuestionario: Proceso básico II

4 Creación y uso de predefeinidos

- 4.1 Asientos predefinidos
- 4.2 Creación de asientos predefinidos
- 4.3 Práctica Realizar Asientos predefinidos SUÁREZ SL
- 4.4 Práctica Realizar Asientos predefinidos GREFUSA SA
- 4.5 Práctica Aplicación de predefinidos SUÁREZ SL
- 4.6 Cuestionario: Creación y uso de predefinidos
- 5 Cierre del ejercicio contable
- 5.1 Cierre del ejercicio
- 5.2 Invertir cierre
- 5.3 Práctica Cerrar ejercicio SUÁREZ SL
- 5.4 Práctica Cerrar ejercicio GREFUSA SA
- 5.5 Práctica Invertir cierre SUÁREZ y GREFUSA
- 5.6 Cuestionario: Cierre y apertura del ejercicio contable
- 6 Trabajando con el IVA
- 6.1 El IVA
- 6.2 Regularización automática del IVA
- 6.3 Regularización manual de IVA
- 6.4 Práctica Regularización automática del IVA SUÁREZ SL
- 6.5 Práctica Regularización manual IVA GREFUSA SA
- 6.6 Cuestionario: Trabajando con IVA

7 Trabajando con balances

- 7.1 Introducción a balances
- 7.2 Sumas y saldos
- 7.3 Pérdidas y ganancias
- 7.4 Situación
- 7.5 Consolidación
- 7.6 Práctica Balance de Sumas y Saldos IVA SUÁREZ SL
- 7.7 Práctica Balance de Pérdidas y Ganancias SUÁREZ SL
- 7.8 Práctica Balance de Situación SUÁREZ SL
- 7.9 Cuestionario: Trabajando con Balances
- 8 Trabajando con gráficos
- 8.1 Introducción a gráficos
- 8.2 Gráficos
- 8.3 H Cálculo Excel
- 8.4 Práctica Gráficos SUÁREZ SL
- 8.5 Práctica Gráficos GREFUSA SA
- 8.6 Cuestionario: Trabajando con gráficos
- 9 Inventarios
- 9.1 Inventarios
- 9.2 Códigos y tablas

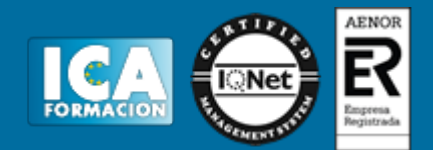

9.3 Gestión de inventario 9.4 Amortizaciones 9.5 Práctica - Códigos y tablas SUÁREZ SL y GREFUSA SA 9.6 Práctica - Gestión de inventario SUÁREZ SL 9.7 Práctica - Gestión de inventario GREFUSA SA 9.8 Práctica - Amortización SUÁREZ SL 9.9 Práctica - Amortización GREFUSA SA 9.10 Cuestionario: Inventarios 10 Operaciones usuales 10.1 Configuración de impresora 10.2 Listado de diario 10.3 Listado de mayor 10.4 Listados de balances 10.5 Listados de IVA 10.6 Facturas recibidas y expedidas 10.7 Modelos 300-320 y Modelos 347 y 349 10.8 Cambio de tipo de letra 10.9 Cambios en el usuario 10.10 Conceptos tipo y vencimientos tipo 10.11 Práctica - Configurar IVA 10.12 Práctica - Configurar impresora 10.13 Práctica - Listado de diario SUÁREZ SL 10.14 Práctica - Listado de mayor SUÁREZ SL 10.15 Práctica - Listado de Sumas y Saldos GREFUSA SA 10.16 Práctica - Listado de Pérdidas y Ganancias GREFUSA SA 10.17 Práctica - Listado de Situación GREFUSA SA 10.18 Práctica - Listado de facturas recibidas GREFUSA SA 10.19 Práctica - Listado de facturas expedidas GREFUSA SA 10.20 Práctica - Modelo 300-320 GREFUSA SA 10.21 Práctica - Añadir usuario 10.22 Práctica - Limitar usuario 10.23 Práctica - Añadir conceptos tipo SUÁREZ SL 10.24 Práctica - Añadir vencimientos y conceptos tipo SUÁREZ SL 10.25 Cuestionario: Operaciones usuales

11 Utilidades de asientos

- 11.1 Renumeración de asientos
- 11.2 Mover subcuentas en el diario

11.3 Búsqueda atípica

- 11.4 Práctica Renumeración de asientos SUÁREZ SL
- 11.5 Práctica Cambiar el número del asiento de la empresa GREFUSA SA
- 11.6 Práctica Mover subcuentas en el diario de SUÁREZ SL
- 11.7 Práctica Mover subcuentas en el diario de GREFUSA SA
- 11.8 Práctica Búsqueda atípica en el diario de SUÁREZ SL
- 11.9 Cuestionario: Utilidades de Asientos

12 Anexo

- 12.1 Problemas más usuales
- 12.2 Cuestionario: Cuestionario final

FACTURAPLUS

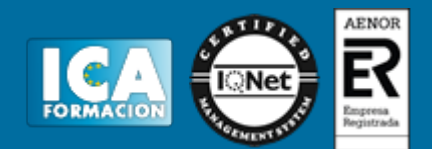

- 1 Introducción a FacturaPlus
- 1.1 Introducción a FacturaPlus
- 1.2 Entrar y abandonar el programa
- 1.3 Navegabilidad
- 1.4 Barra de menús
- 1.5 Esquema a seguir
- 1.6 Práctica Iniciar y finalizar con FacturaPlus
- 1.7 Cuestionario: Introducción a FacturaPlus
- 2 Proceso básico 1 Datos generales
- 2.1 Crear una empresa
- 2.2 Enlazar empresa a ContaPlus
- 2.3 Tablas generales
- 2.4 Familias
- 2.5 Rappels
- 2.6 Tipos de IVA
- 2.7 Grupos de venta contabilidad
- 2.8 Cuentas de remesas
- 2.9 Grupos de clientes
- 2.10 Agentes
- 2.11 Clientes
- 2.12 Proveedores
- 2.13 Almacenes
- 2.14 Artículos
- 2.15 Práctica Datos generales
- 2.16 Cuestionario: Datos generales
- 3 Proceso básico 2 Operaciones de compra y venta
- 3.1 Formalizar pedidos a proveedores
- 3.2 Albaranes de proveedores
- 3.3 Operaciones de venta
- 3.4 Realización del presupuesto
- 3.5 Pedidos a clientes
- 3.6 Aprobación de presupuesto
- 3.7 Pedido independiente al presupuesto
- 3.8 El albarán
- 3.9 La factura
- 3.10 Facturas Rectificativas a Clientes
- 3.11 Facturas rectificativas aplicando un Rappel
- 3.12 Gestión de recibos
- 3.13 Cobro de recibos
- 3.14 Devolución de recibos
- 3.15 Copia de seguridad
- 3.16 Práctica Realizar pedidos
- 3.17 Cuestionario: Operaciones de compraventa
- 4 Otras operaciones
- 4.1 Remesas de recibos
- 4.2 Soporte magnético de remesas
- 4.3 Compensación de recibos
- 4.4 Nota de abonos
- 4.5 Crear plantillas

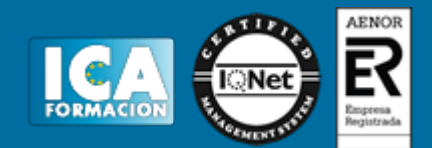

- 4.6 Albaranes y facturas de plantillas
- 4.7 Liquidaciones
- 4.8 Paso a ContaPlus
- 4.9 Movimientos de almacenes
- 4.10 Gestión de garantías
- 4.11 Trazabilidad
- 4.12 Práctica Remesa de recibos
- 4.13 Cuestionario: Otras operaciones

5 Listados por impresora

- 5.1 Configuración de la impresora
- 5.2 Listados

5.3 Etiquetas

- 5.4 Configuración de documentos
- 5.5 Práctica Listados por imprimir
- 5.6 Cuestionario: Listados por impresora

6 Informes

- 6.1 Informes
- 6.2 Movimientos de productos
- 6.3 Inventario valorado
- 6.4 Personalizar informes
- 6.5 Práctica Informes
- 6.6 Cuestionario: Informes

7 Otras utilidades

- 7.1 Añadir usuarios
- 7.2 Limitar al usuario
- 7.3 Gráficos estadísticos
- 7.4 Utilidades
- 7.5 Práctica Otras utilidades
- 7.6 Cuestionario: Otras utilidades
- 7.7 Cuestionario: Cuestionario final

NOMINAPLUS

- 1 Introducción a NominaPlus
- 1.1 Introducción a NominaPlus
- 1.2 Entrar y salir del programa
- 1.3 Navegabilidad
- 1.4 Barra de menús
- 1.5 Esquema a seguir
- 1.6 Práctica Iniciar y finalizar NominaPlus
- 1.7 Cuestionario: Introducción a NominaPlus
- 2 Introducción de datos
- 2.1 Creación de calendario
- 2.2 Creación y selección de una empresa
- 2.3 Enlazar una empresa a ContaPlus
- 2.4 Cuentas bancarias
- 2.5 Centros de trabajo

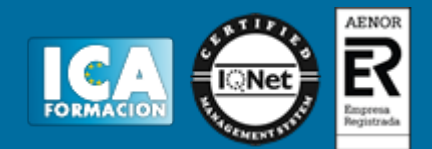

2.6 Datos de la nómina 2.7 Paso de datos 2.8 Trabajadores

- 2.9 Contratos
- 2.10 Emisión de contratos
- 2.11 Práctica Introducción de datos
- 2.12 Cuestionario: Introducción de datos
- 3 Confección de nóminas y TC
- 3.1 Nóminas
- 3.2 Visualización de nóminas
- 3.3 Operaciones con nóminas
- 3.4 Documentos de cotización de la Seguridad Social
- 3.5 Generación de impresos TC2-TC1
- 3.6 Práctica Trabajar con nóminas
- 3.7 Cuestionario: Confección de nóminas y TC
- 4 Operaciones Anexas I
- 4.1 Paso a ContaPlus
- 4.2 Incidencia por enfermedad
- 4.3 Otras ausencias
- 4.4 Otros conceptos
- 4.5 Añadir varias incidencias
- 4.6 Finiquito
- 4.7 Carta de finiquito
- 4.8 Certificados empresa
- 4.9 Gestión de vacaciones y ausencias
- 4.10 Acumulados de retenciones
- 4.11 Paso desde nóminas
- 4.12 Acumulados
- 4.13 Copia de seguridad
- 4.14 Práctica Operaciones anexas I
- 4.15 Cuestionario: Opciones anexas I
- 5 Operaciones Anexas II
- 5.1 Añadir convenio
- 5.2 Categorías profesionales
- 5.3 Paso de datos
- 5.4 Actualizar tablas salariales
- 5.5 Simulaciones
- 5.6 Conversión de líquido a bruto
- 5.7 Simulación de indemnizaciones
- 5.8 Gestión de usuarios
- 5.9 Práctica Operaciones anexas II
- 5.10 Cuestionario: Opciones anexas II
- 6 Impresión
- 6.1 Configuración de impresora
- 6.2 Configuración de documentos
- 6.3 Configuración de nóminas
- 6.4 Configuración de impresos oficiales
- 6.5 Impresión de nóminas
- 6.6 Impresión TC
- 6.7 Impresión de modelos para Hacienda
- 6.8 Certificado de retenciones
- 6.9 Práctica Impresión
- 6.10 Cuestionario: Impresión

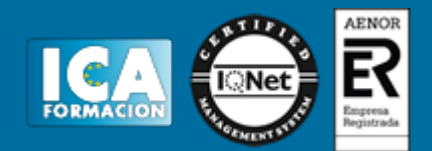

7 Informes y gráficos

- 7.1 Informe de incidencias
- 7.2 Informe de Costes de empresa

7.3 Gráficos

- 7.4 Práctica Informes y gráficos
- 7.5 Cuestionario: Informes y gráficos
- 7.6 Cuestionario: Cuestionario final NominaPlus